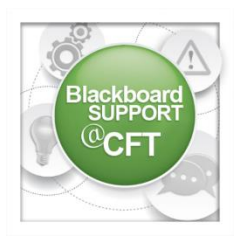

## **How do I import publisher test banks into Blackboard?**

Adding a test bank to your course will allow a random selection of questions to be used on assessments for your students.

In order to complete this, you must have the test bank zip file saved to your computer. Once you have that, complete the following:

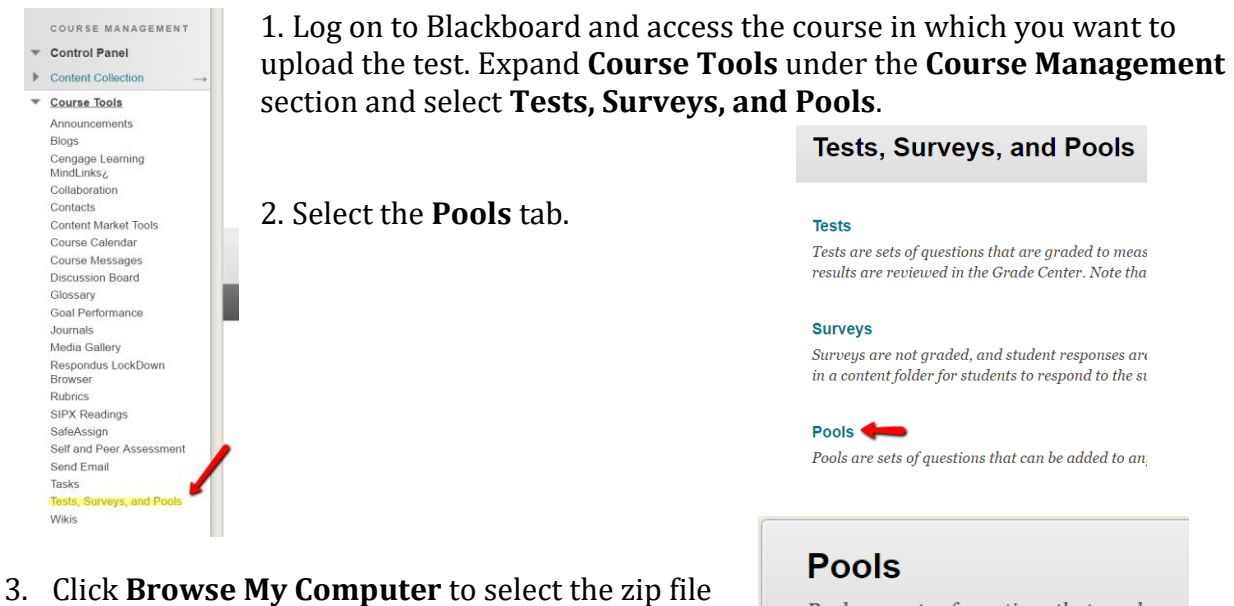

you downloaded, followed clicking **Submit**.

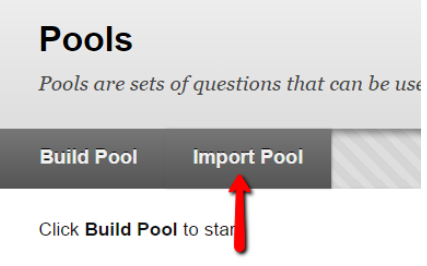

4. You should then see a message stating that the import is complete. After clicking **OK** you should see the test pool that you have just imported.

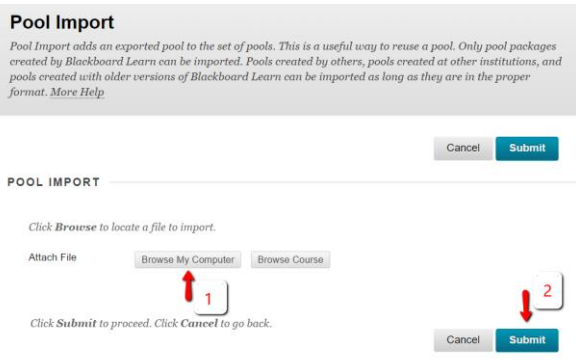